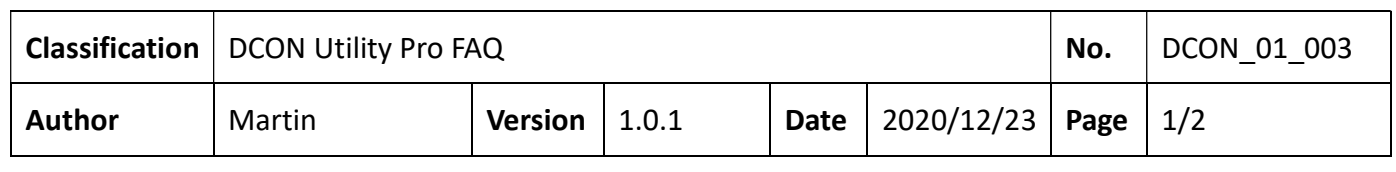

## How to back up and restore the I-87K module settings on the PAC host?

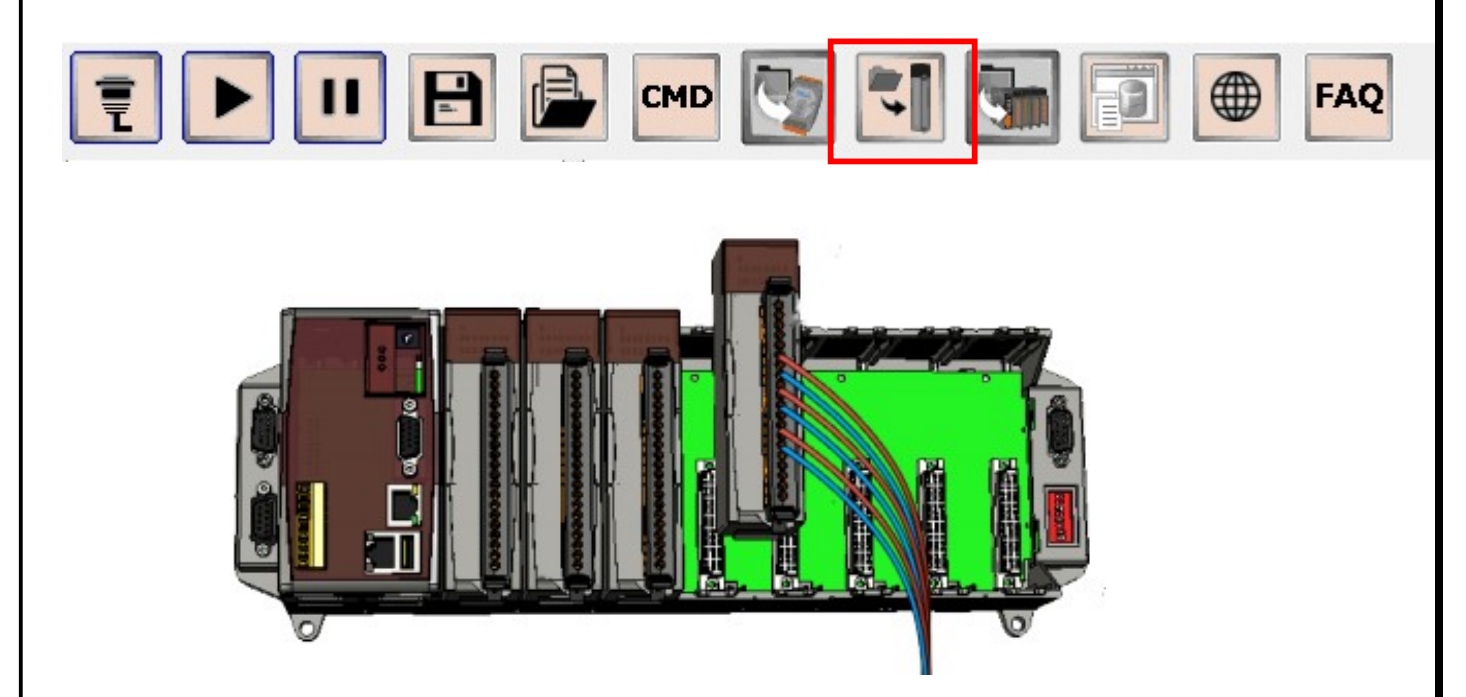

When using DCON Utility Pro to search for the modules on the PAC host slot, including serial communication I-8K (parallel communication I/O) and I-87K (serial communication I/O) modules. Parallel communication module control settings are written in the development program through SDK (API library), there is no setting problem. The serial communication module must be set through commands, and the relevant settings are stored in the EEPROM of the module. Therefore, it is necessary to save the relevant settings of the module as a file in case the module is damaged and replaced in the future. DCON Utility Pro provides the function of saving the I-87K/I-97K module settings as a file, and can restore the settings from the file.

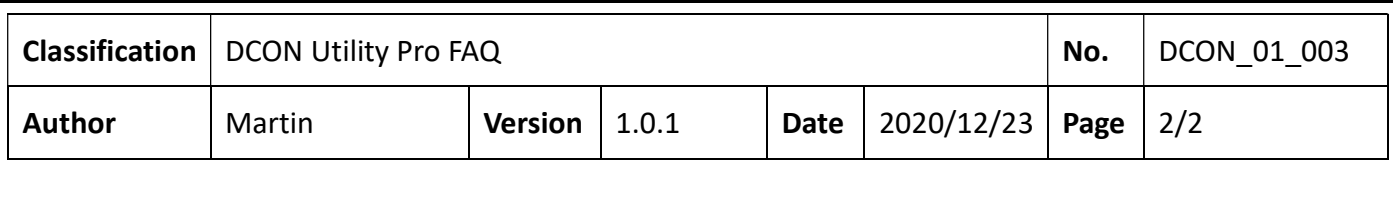

## Backup the configurations of I-87K modules

Step 1: Search the backplane I/O modules, after configuring the I-87K modules we can save all the I-87K I/O settings to a project, as Chapter 2 operation.

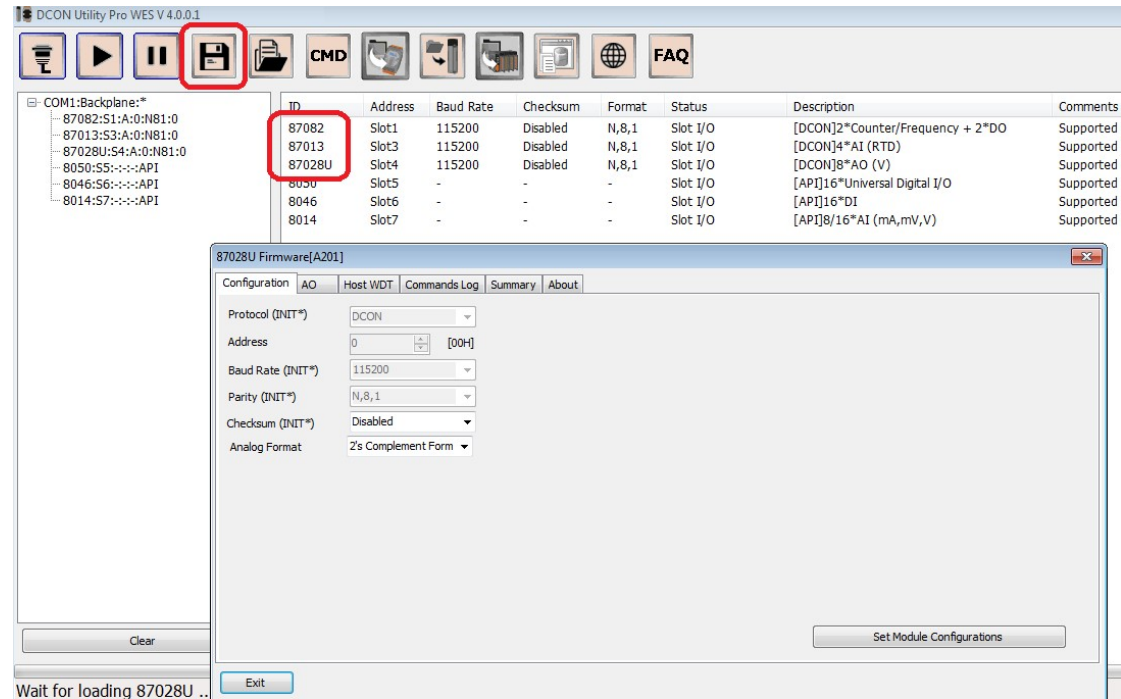

Note: When save searched serial I/O settings to the path search\project\ folder, it will also save another copy to auto\_config\ folder at the same time, then we can use this file to restore the I-87K I/O configurations.

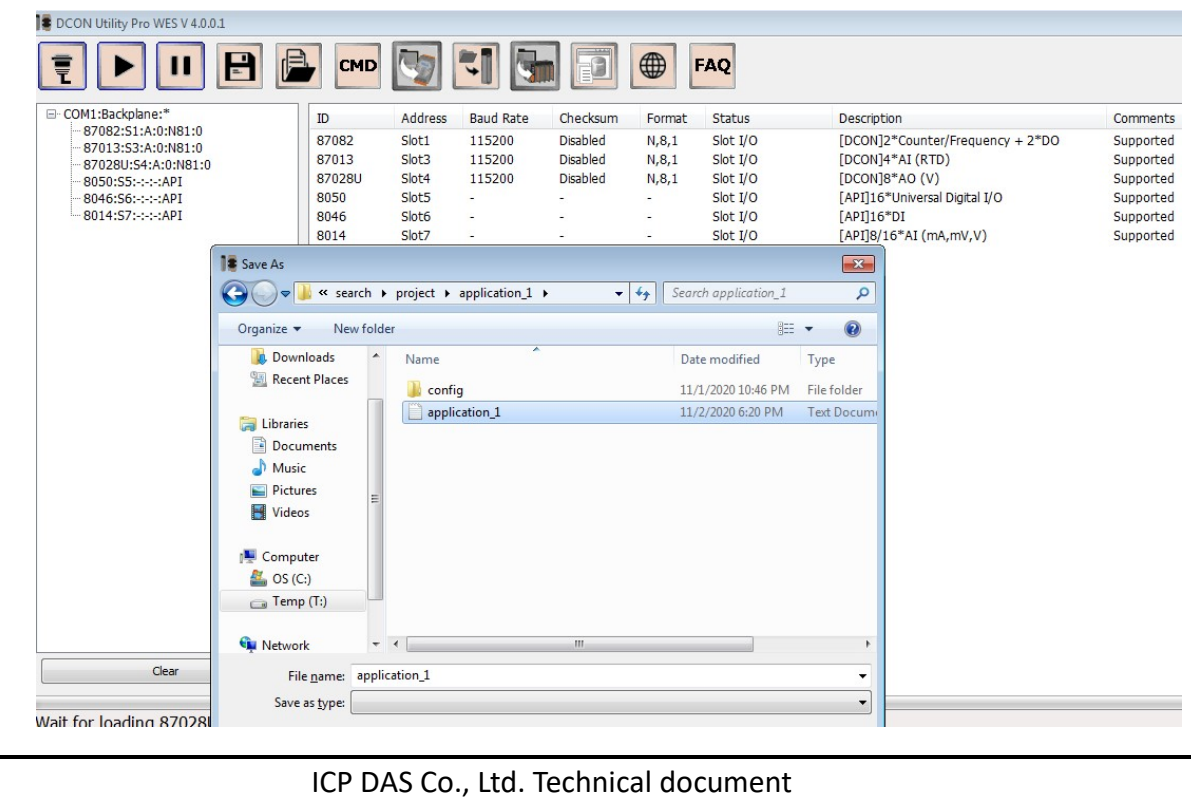

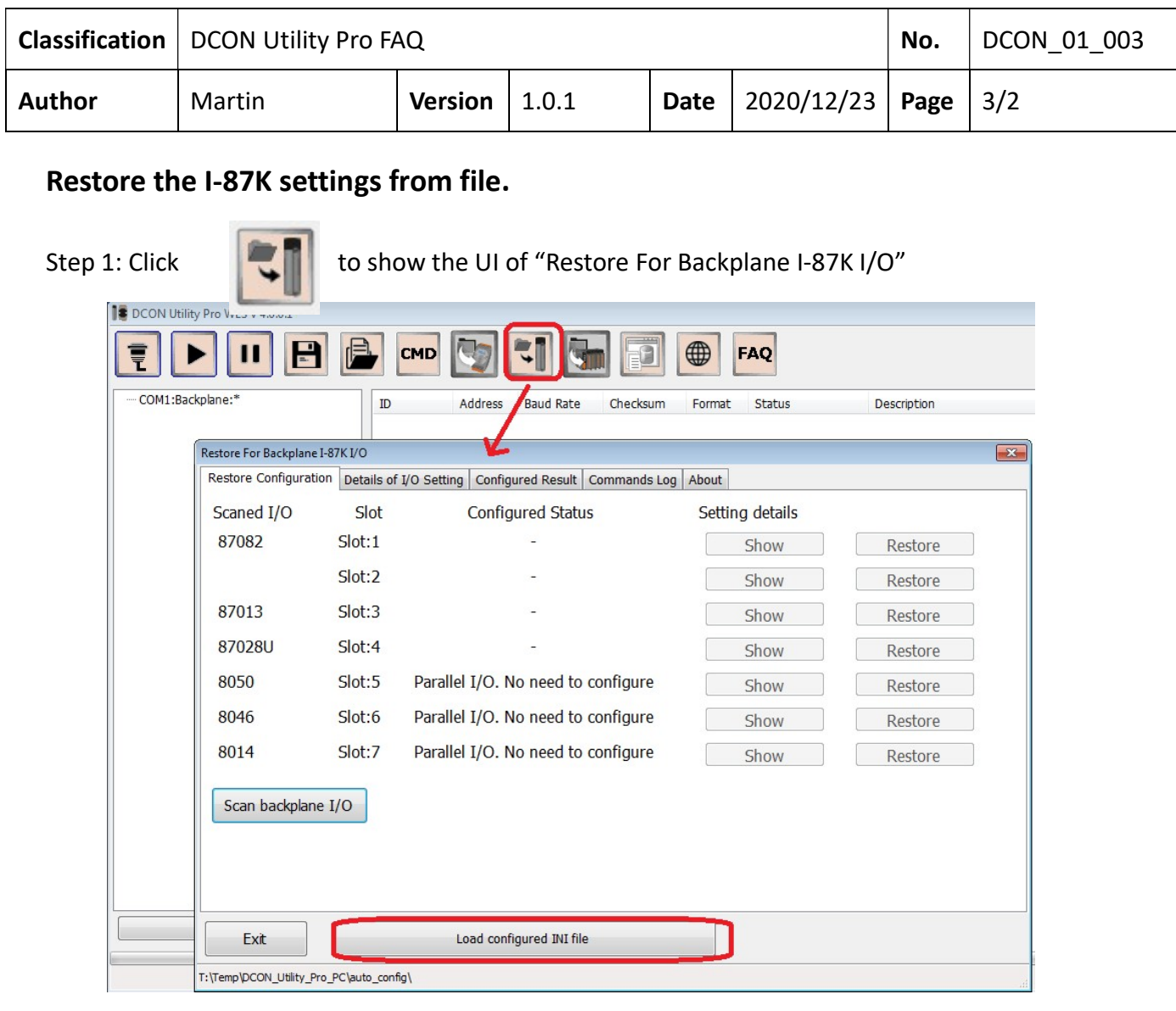

Note: For I-8K modules are configured by SDK in program, they don't have any commands. Step 2: To load the previous saved configure file from auto\_config\ folder

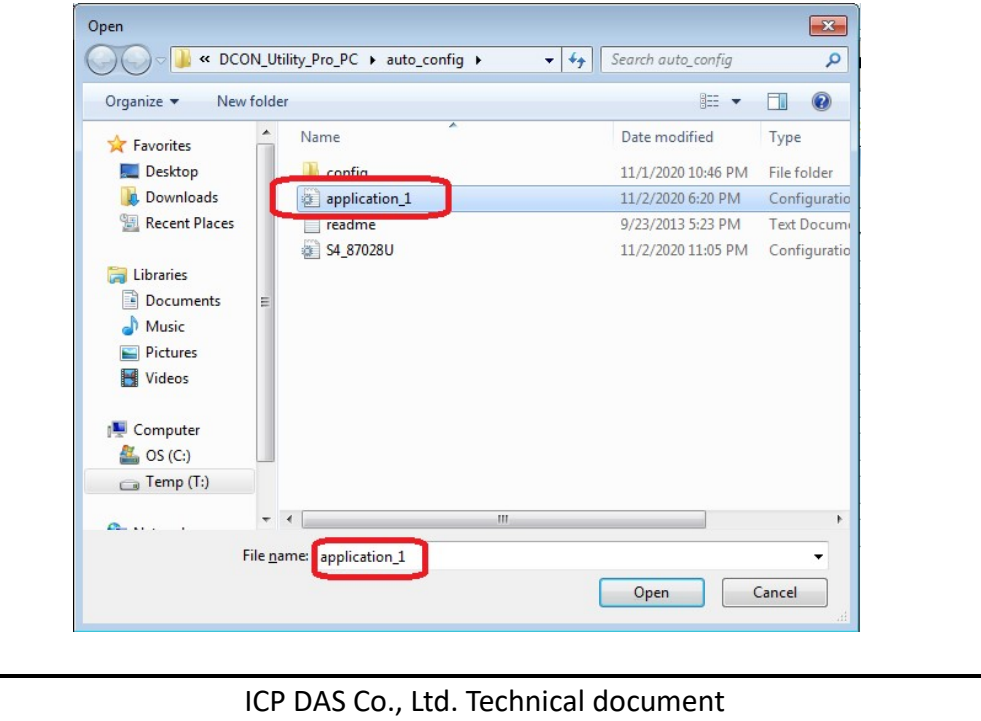

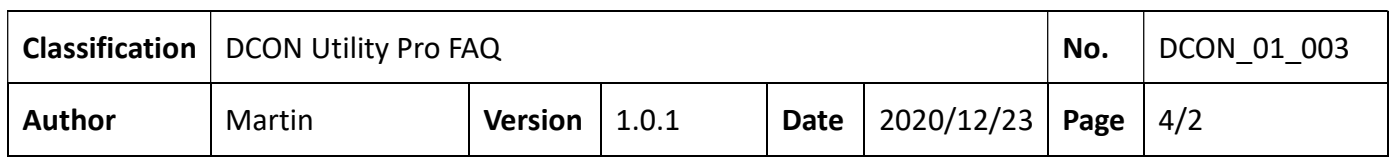

Step 3: After loading the project setting file, if the configuration is correct, the originally disabled "Show" and "Restore" functions will become enabled.

Click "Show" to view the detailed information of I/O settings.

Click "Restore" Restore the configuration of the I/O module to the setting content of the project file.

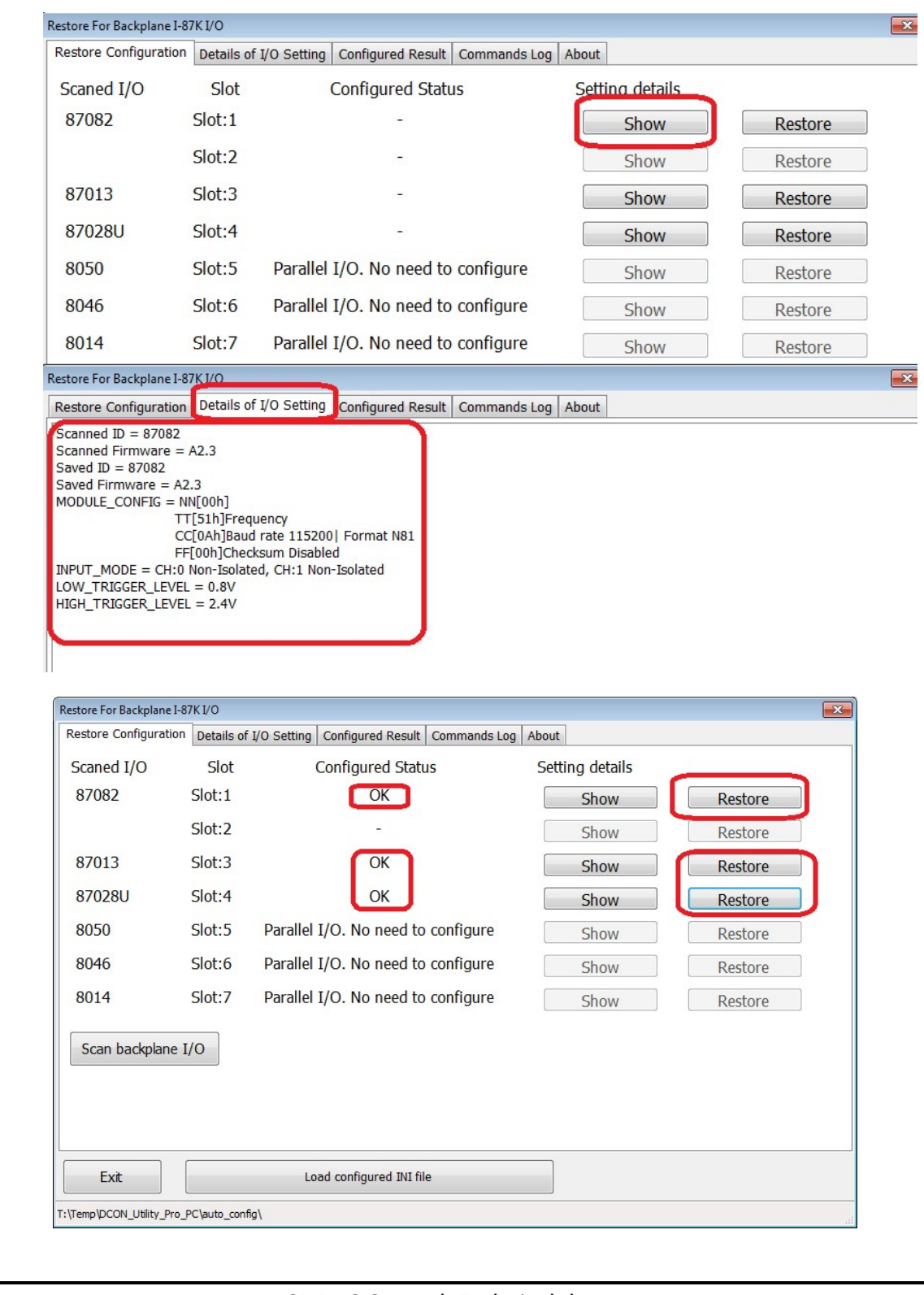

ICP DAS Co., Ltd. Technical document

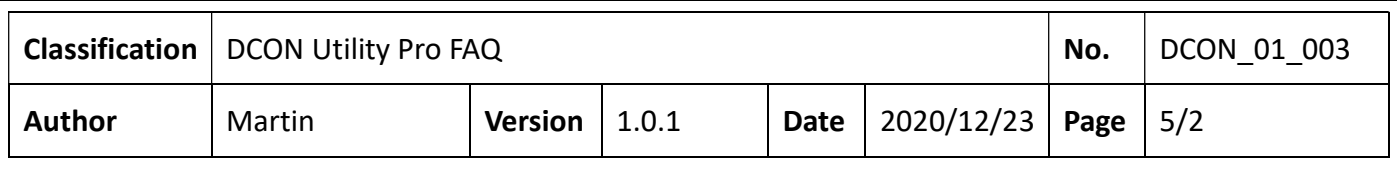

a. If you use an old version of DCON Utility Pro (version lower than V4.0.0.1) to save the ini file of the old configuration, it can also use the file to restore the I-87K settings.

Note: The old version of the ini file is only for a single module, the new version is for all Slot

## modules

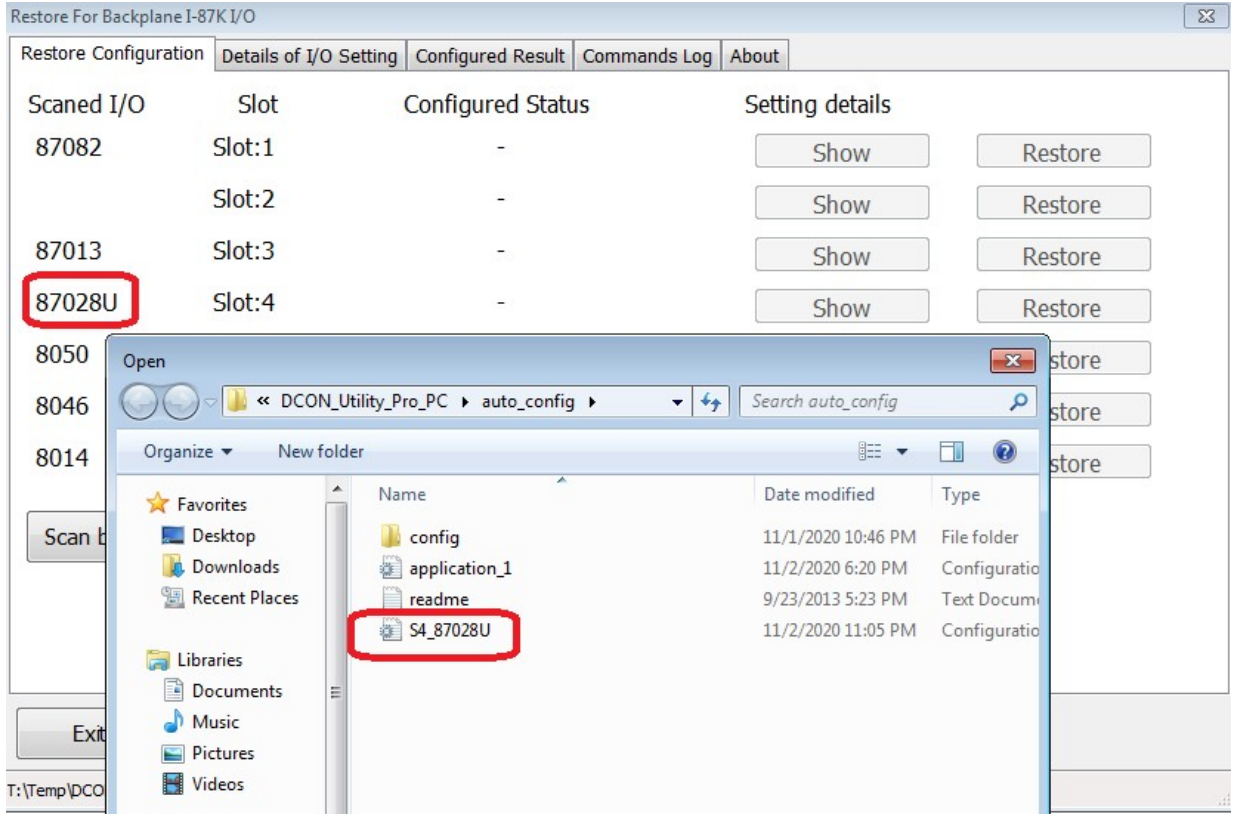

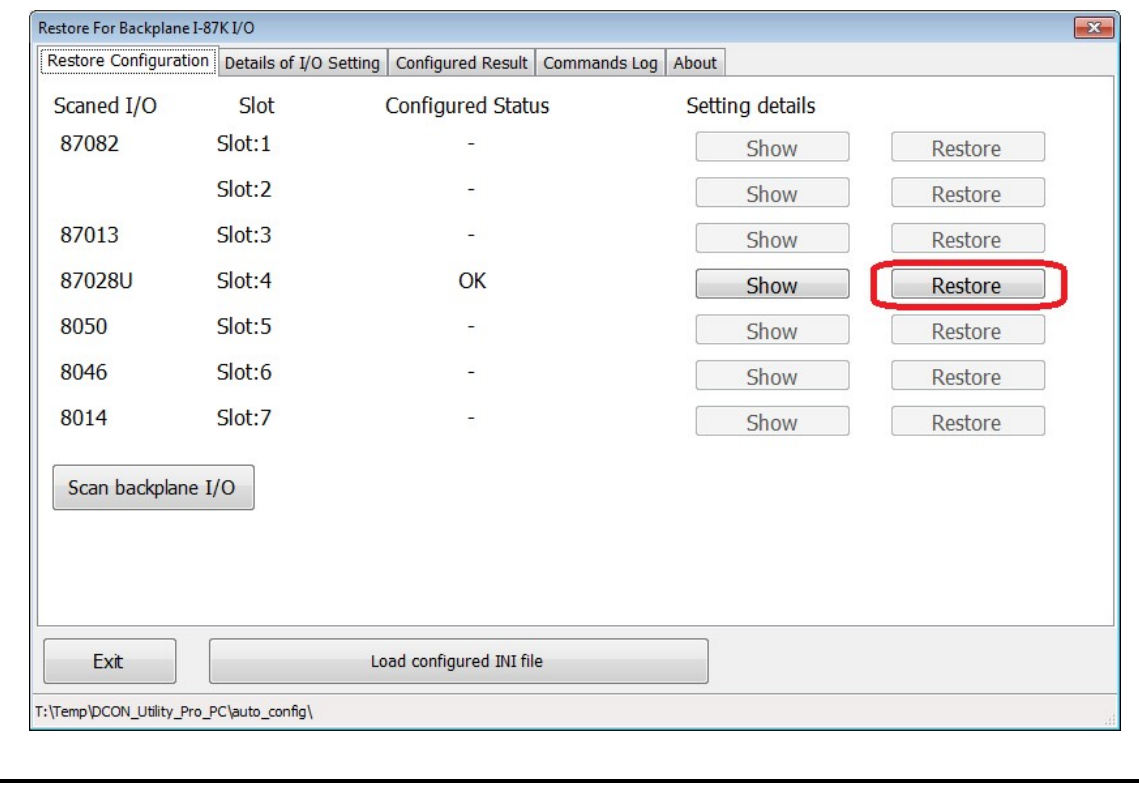

ICP DAS Co., Ltd. Technical document

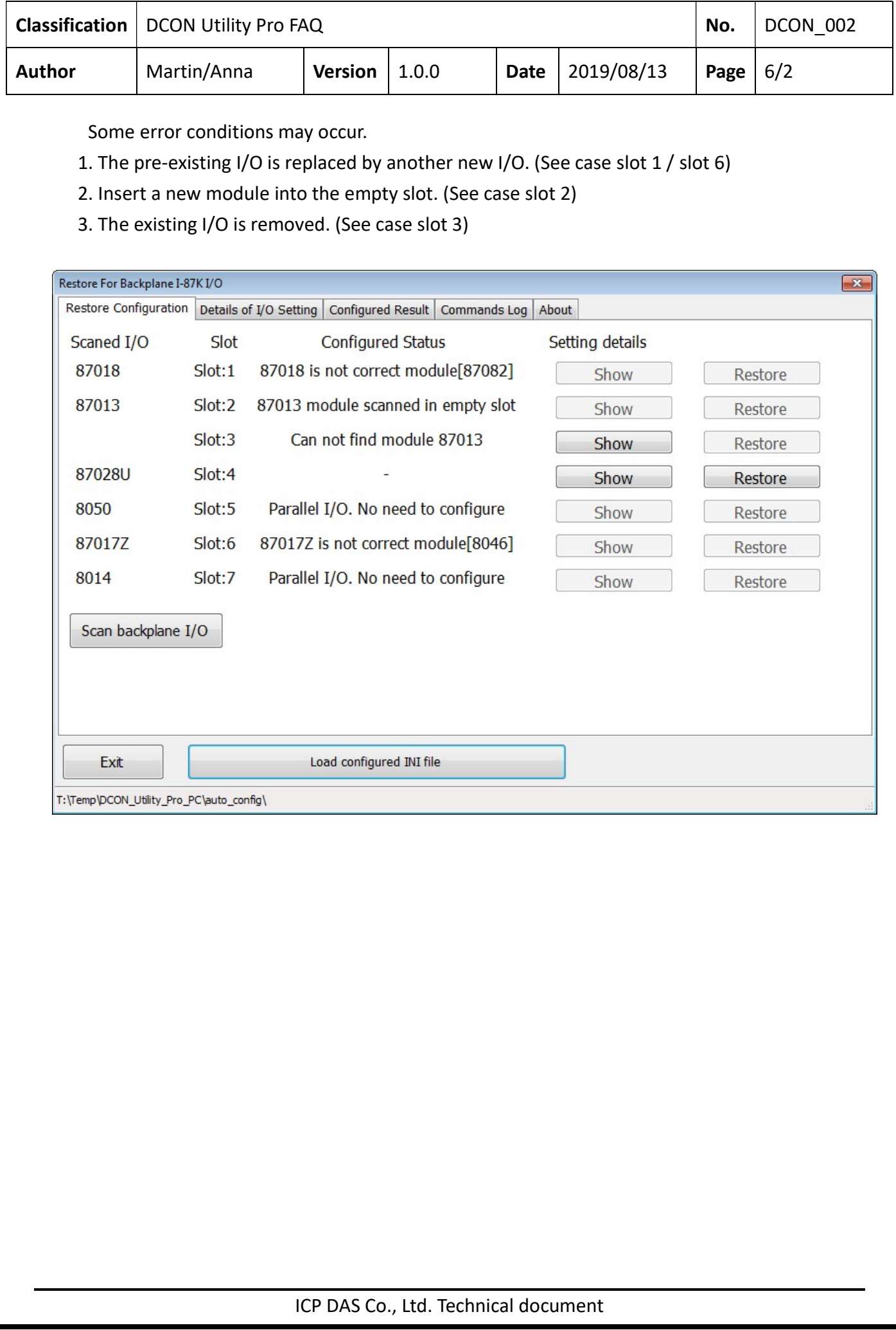